# **Aligning DNA sequences on compressed collections of genomes**

**Part 5. Practical session: alignment and SNP calling**

The CODATA-RDA Research Data Science Applied workshop on **Bioinformatics** ICTP, Trieste - Italy July 24-28, 2017

#### Nicola Prezza

Technical University of Denmark DTU Compute DK-2800 Kgs. Lyngby Denmark

Slides adapted from "Fastq and SAM formats Visualize at single base level", Cristian Del Fabbro

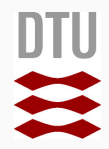

### **[Fastq](#page-2-0)**

**[SAM format](#page-8-0)**

**[View alignment at single base level](#page-18-0)**

**[SNP calling](#page-22-0)**

## <span id="page-2-0"></span>**Fastq**

### The RAW data we get as input is a list of DNA *reads*

Each read comes with its name and *quality* (i.e. how sure we are that each base called by the sequencer is correct)

**fastq** format: 4 lines for each read (see next slide)

## @HISEQ1:83:B06F9ABXX:1:1101:13:21 1:N:0:ACTTGA CCGGTGTAAGCTTAGGCCTTTGACATGTGAACGATAAGGTCAACG  $+$

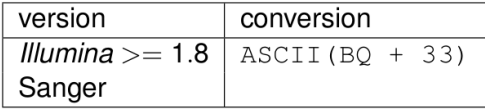

### **Raw Data**

## Decimal - Binary - Octal - Hex - ASCII<br>Conversion Chart

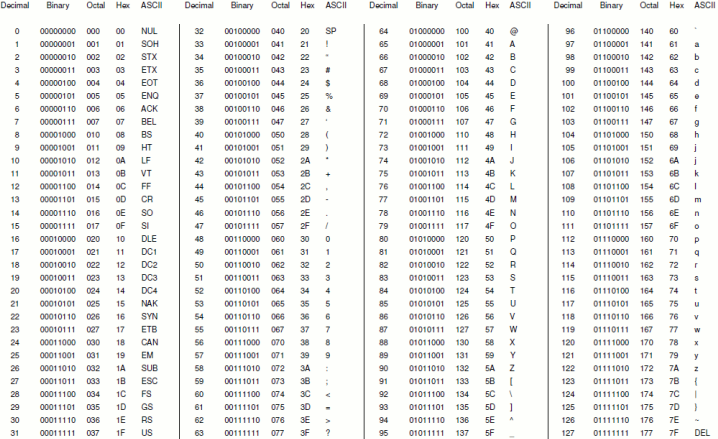

This work is licensed under the Creative Commons Attribution-ShareAlike License, To view a copy of this license, visit http://creative.commons.org/licenses/by-sa/3.0/

ASCII Conversion Chart.doc Copyright 0 2008 Donald Weiman 12 August 2008

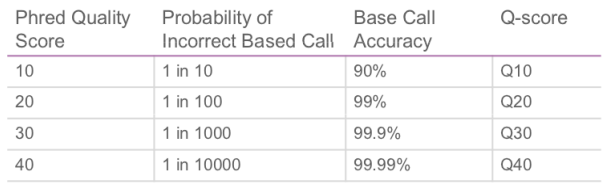

error probability = 
$$
\frac{1}{10^{10}}
$$

#### **Example**

In the previous slide, a base associated with quality 'J' has Phred quality score ASCII(J)-33 = 74 - 33 = 41. The probability that this base is incorrect is  $1/(10^{41/10}) \approx 0.00008$ 

#### **Exercise**

Create a valid fastq file /scratch/2M low quality.fastq containing all sequences from /scratch/2M.fastq that have a sub-sequence of at least 20 bases with Phred score 0. How many sequences do you obtain?

#### **Hint**

Convert Phred 0 to ASCII, use grep to search, filter the result to remove extra symbols added by grep.

<span id="page-8-0"></span>**SAM** format

A DNA aligner takes as input an indexed genome and a fastq file and produces a SAM or BAM file

A SAM file contains, for every aligned read, the information relative to the alignment. SAM is a text format: you can visualize and read it.

BAM is the binary version of SAM. In a BAM file, information is "packed" and cannot be directly visualized. As a result, BAM files are much smaller than SAM.

Using **samtools** we can (among other things), convert  $SAM \leftrightarrow BAM$ 

- @SQ SN:Chr1 LN:500000
- @SQ SN:Chr2 LN:500000
- @SQ SN:Chr3 LN:500000
- @SQ SN:Chr4 LN:500000
- @PG ID:bwa PN:bwa VN:0.6.1-r104

ILLUMINA-BA4A85 0078:6:10:15480:18085#0 73 Chr1 4 25  $100M =$  $\Omega$ GGCGAGACTACCAGTTCTTAGATTCGTCAAGATTGGTCTTAATCAGTTTCCACTCTACACCTCAA ATTGTCCACATGGTCGGGTGTCCAGAGTGCCCCAA BBBB XTA:U NM:i:5 SM:i:25 AM:i:0 X0:i:1 X1:i:0 XM:i:5 XO:i:0 XG:i:0 MD:Z:15G24C35A0A16T5

ILLUMINA-BA4A85 0078:6:10:15480:18085#0 133 Chr1 4 0 \* = 4 0 GGCGAGACTACCAGTTCTTAGATTCGTCAAGATTGGTCTTAATCAGTTTCCACTCTACACCTCAA ATTGTCCACATGGTCGGGTGTCCAGAGTGCCCCAA **BBBB** 

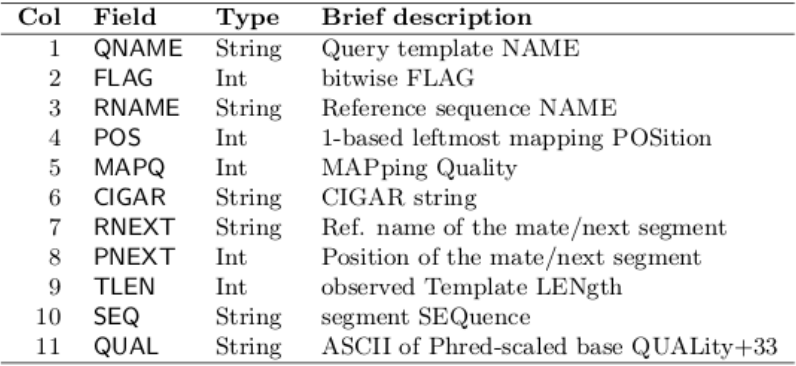

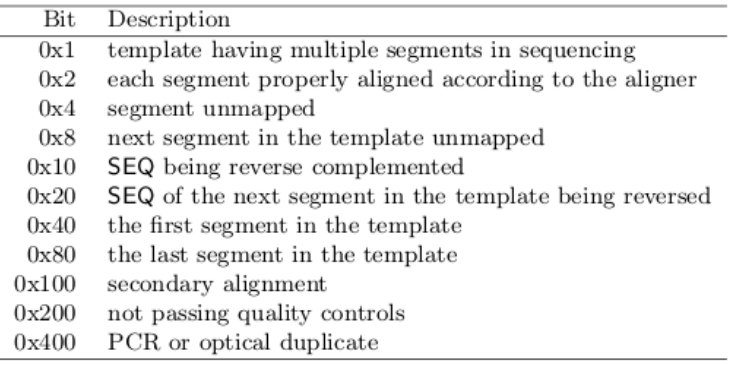

## http://broadinstitute.github.io/picard/explain-flags.html

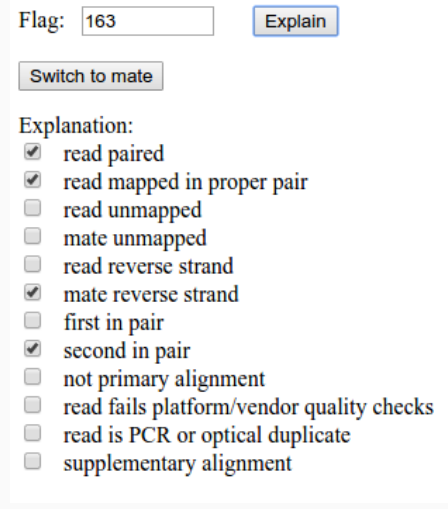

## After the quality string, there are other info. In particular, the field NM:i tells us the number of mismatches of the alignment

#### **BWA**

BWA (Burrows-Wheeler aligner) is one of the most accurate and fast DNA aligners. We will use the algorithm BWA-MEM (the newest and more optimized for reads of length  $>$  70)

#### **Index construction**

bwa index genome.fa

#### **Alignment**

single reads: bwa mem genome.fa reads.fastq > out.sam paired-end reads: bwa mem genome.fa reads 1.fastq reads 2.fastq > out.sam

#### **Exercise**

Align the paired-end reads  $2M_1$ . fastq and  $2M_2$ . fastq on the genome hg38\_reduced.fa, and save the alignment in a file alignment.sam in folder alignment

#### **Exercise**

Count the number of alignments with 1, 2, ..., 9 mismatches

## <span id="page-18-0"></span>**[View alignment at single base level](#page-18-0)**

The result of an alignment can be visualized using graphical tools such as **tablet**

Before using tablet, we must convert the SAM file to BAM and the BAM file must be sorted and indexed.

Indexing is needed to speed-up the retrieval of alignments overlapping a specific genome position

To convert SAM to BAM, we use **samtools**:

samtools view -b -S alignment.sam > alignment.bam

Flag -S means that input is SAM. Flag -b means that output must be BAM.

#### **Sorting and indexing bam files**

samtools sort input.bam out\_sorted (creates file out\_sorted.bam) samtools index out sorted.bam

#### **Visualize**

- Just type "tablet" in the terminal and a interactive program starts.
- Open assembly  $\rightarrow$  select the sorted bam and fasta files
- Selecting color schemes  $\rightarrow$  variants we can visualize errors and SNPs

<span id="page-22-0"></span>**SNP calling** 

We can call SNPs using samtools/bcftools:

```
samtools mpileup -uD -f genome.fasta alignment_sorted.bam
bcftools view -vc - > calls.vcf
```
#### **samtools part**

- -u tells it to output into an uncompressed bcf file (rather than compressed)
- -D tells it to keep read depth for each sample
- -f tells it that the next argument is going to be the reference genome file

#### **bcftools part**

- -v tells to output vcf file (ASCII, readable) rather than bcf (binary)
- -c tells to do SNP calling
- the last "-" means that input comes from stdin (i.e. the pipe)

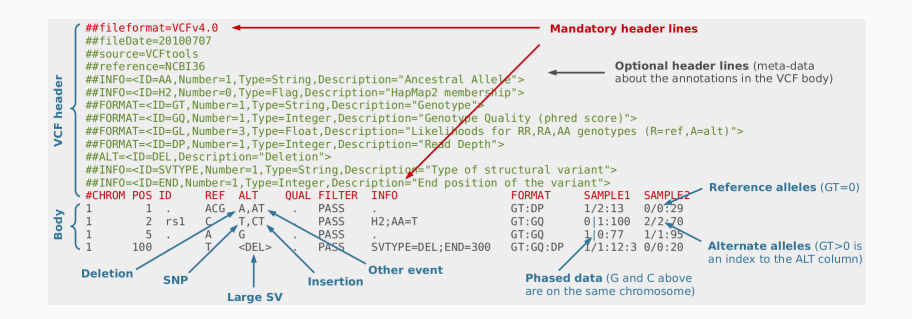

#### **Exercise**

Call the SNPs resulting from the alignment of  $2M_1$ . fastq and  $2M_2$ . fastq on the genome  $hg38$  reduced. fa, and save the output in a file calls.  $vcf$ in folder calls

#### **Exercise**

Use tablet to manually verify and visualize some SNP positions predicted in the previous exercise (use function "jump to base")